# PORTALE COLLABORATORI VERSIONE 1.6.09 DESCRIZIONE FUNZIONALITA' COLLABORATORI

Il presente documento descrive alcune variazioni nelle funzionalità del Portale Collaboratori:

- gestione indirizzi e-mail: obbligo inserimento codice di controllo
- sinistri esteri (UCI/CE): obbligo di fatturazione contestuale ad espletamento
- doppia digitazione degli estremi della fattura da espletamento
- migliorie nella visualizzazione delle perizie auto

#### 1. Gestione indirizzi e-mail: obbligo inserimento codice di controllo.

In occasione dell'aggiornamento precedente è stata introdotto il censimento degli indirizzi e-mail. La procedura prevede che l'inserimento dell'indirizzo di e-mail determini l'invio al nuovo indirizzo di un codice di controllo, da digitare sul Portale in modo da 'certificare' la correttezza dell'indirizzo email.

A partire da questo aggiornamento si introduce l'obbligatorietà (prima era facoltativo) dell'inserimento del codice di controllo entro 15 giorni dalla sua trasmissione. Di seguito evidenziamo le videate interessate alle variazioni sopra descritte.

Nella maschera d'inserimento del codice di controllo, è evidenziata la data d'inserimento della mail.

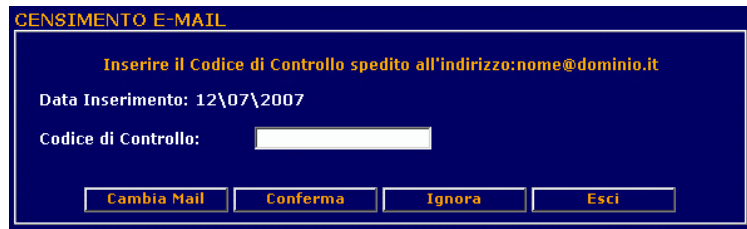

Una volta confermato il codice di controllo, se si accede al cambio mail, tramite il menù Comunicazioni, nella schermata saranno evidenziate due date (Data Inserimento mail e Data Conferma mail).

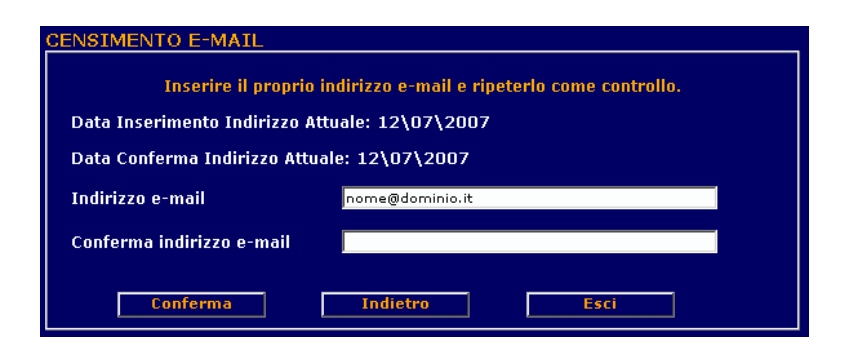

**NB: Il tasto Ignora sarà disponibile nei 15 giorni seguenti l' inserimento dell'indirizzo e-mail, terminato questo periodo di tempo non sarà più possibile ignorare la conferma della e-mail.**

**NB2: La digitazione del codice di controllo viene richiesta a seguito di ogni cambio di indirizzo e-mail, dunque non ci sarà nessuna richiesta ulteriore per chi ha già digitato tale dato nei giorni precedenti.**

### 2. Sinistri Esteri (UCI/CE): obbligo di fatturazione contestuale all'espletamento (Solo Auto).

Il sistema considera Sinistro Estero un sinistro facente parte dei rami 92-UCI o 93-CE e che abbiano Numerazione di tipo 0C. Questo tipo di sinistro dovrà essere fatturato all'atto dell'espletamento, in modo **obbligatorio**, se non vi siano altre condizioni che rendano la parcella non autorizzabile. Insieme alla fatturazione contestuale, i Periti sono pregati di inserire, come allegato, la copia del documento di fatturazione.

All'atto dell'inserimento dei dati di fattura viene effettuata la seguente serie di controlli:

a) Nel caso in cui la parcella sia all'interno della griglia di autonomia (autorizzata in automatico), per il solo caso di sinistro estero, apparirà a video il seguente messaggio:

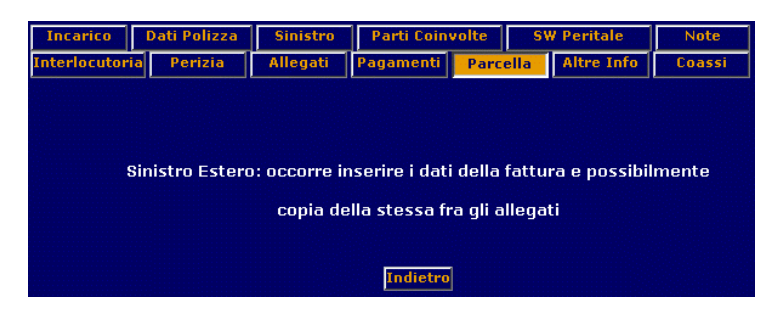

b) Nel caso in cui gli Importi inseriti rendano la Parcella Non Autorizzabile in modo automatico apparirà a video il seguente messaggio, solo in questo caso al Collaboratore sarà permesso non inserire il numero di fattura corrispondente all'incarico:

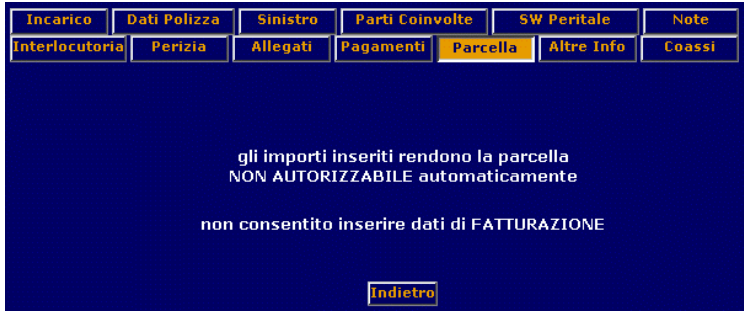

## 3. Doppia Digitazione degli Estremi Fattura da Espletamento

Per avere una maggiore controllo sulla qualità dei dati inseriti, in caso di fatturazione contestuale all'espletamento, si richiede la doppia digitazione degli estremi della fattura (data e numero).

Al momento della registrazione dei dati di espletamento, se contestualmente sono stati valorizzati gli estremi della fattura, ne verrà richiesta la ridigitazione con un messaggio a video:

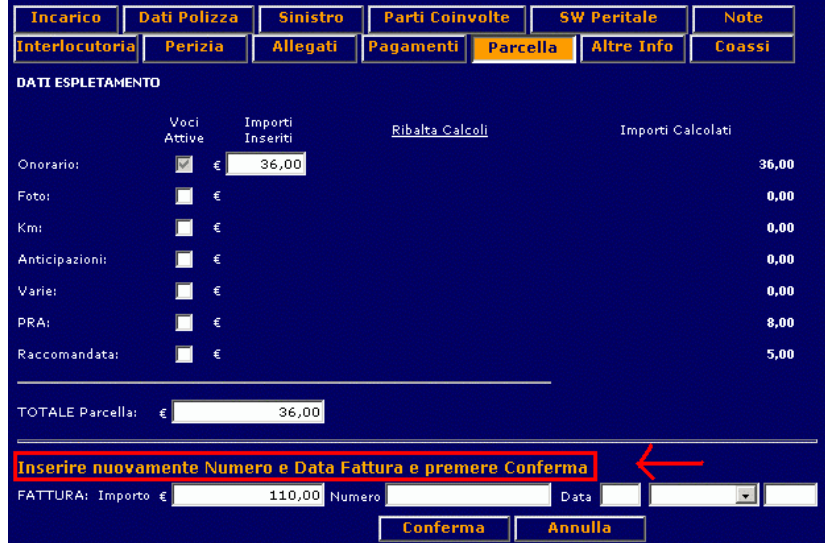

Qualora i dati inseriti in fase di conferma fossero digitati diversamente, il sistema segnalerà l'anomalia con il seguente messaggio:

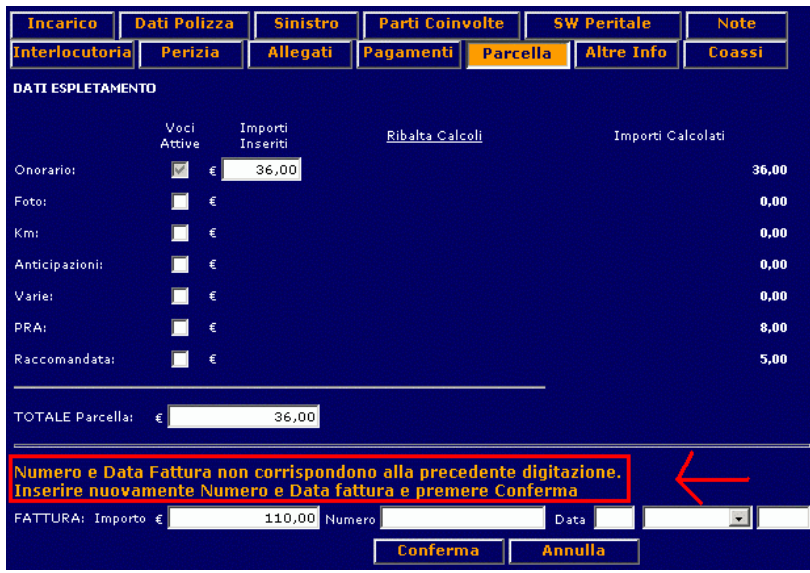

Tale sequenza si ripeterà finché non saranno inseriti per due volte di seguito gli stessi identici valori, che saranno considerati definitivi. Prima dell'effettivo salvataggio dei dati (**Salva e Spedisci**), sarà ancora possibile modificare queste informazioni, rientrando tramite modifica e pressione del tasto **Conferma** nella sequenza appena vista, con la richiesta di ripetere questi ultimi dati.

### 4. Migliorie nella visualizzazione delle perizie auto.

Sono state introdotte le seguenti migliorie nella visualizzazione delle perizie auto:

- 1. Segnalazione dei Punti Urto
- 2. Miglioramento leggibilità Intestazione (eliminazione righe superflue)
- 3. Evidenziazione (come da perizia fornita come esempio) della chiave del sinistro, della Targa e del Telaio
- 4. Pulitura righe verticali di fincatura dei dettagli danno dove non presenti
- 5. Revisione Totali (aggiunti separatori delle migliaia) ed aumento dello spazio riservato alle Annotazioni.
- 6. Gestione multipagina(con numerazione) in caso di numero elevato di dettagli.

Tutti gli esempi riportano in alto la nuova versione e in basso la versione precedente.

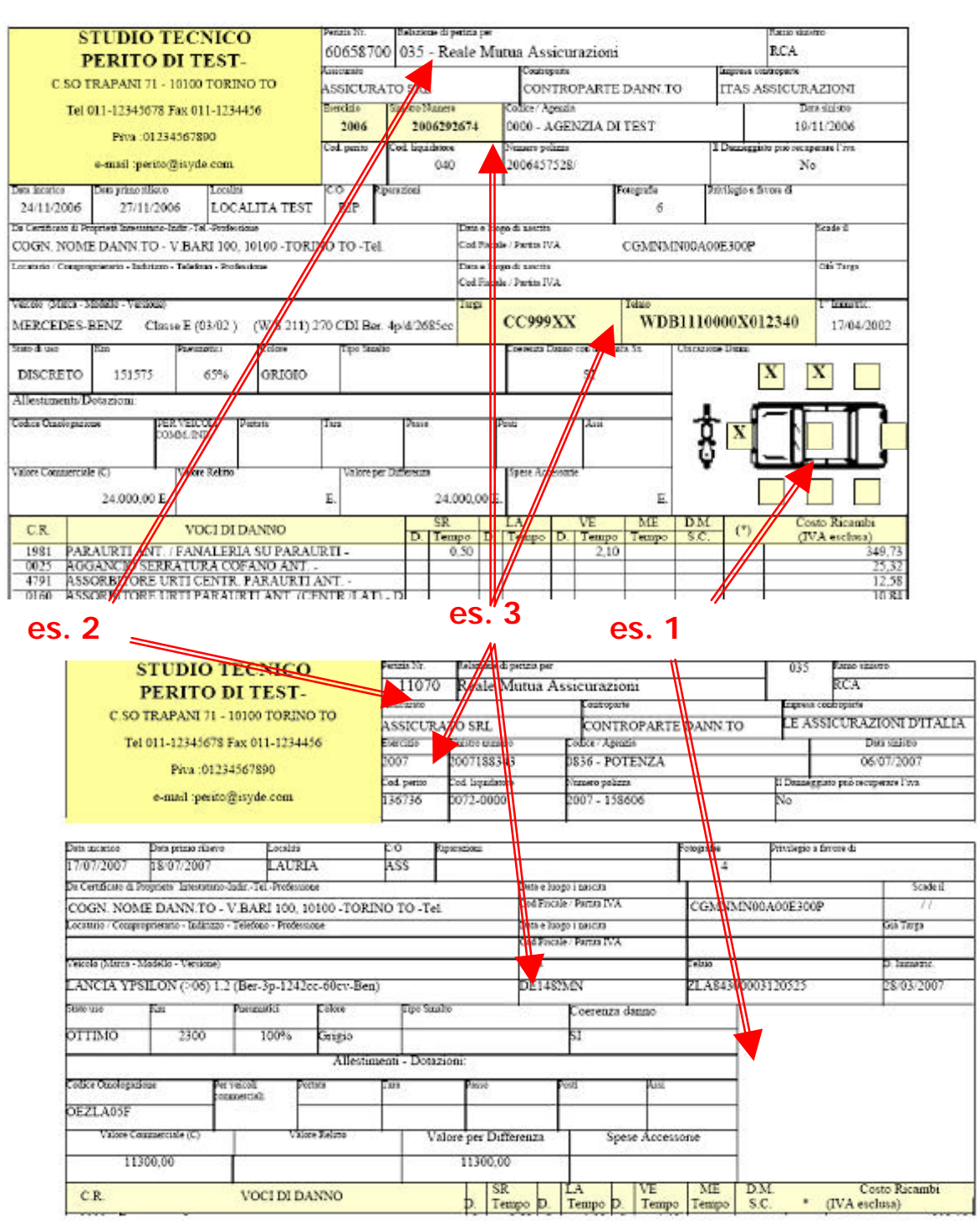

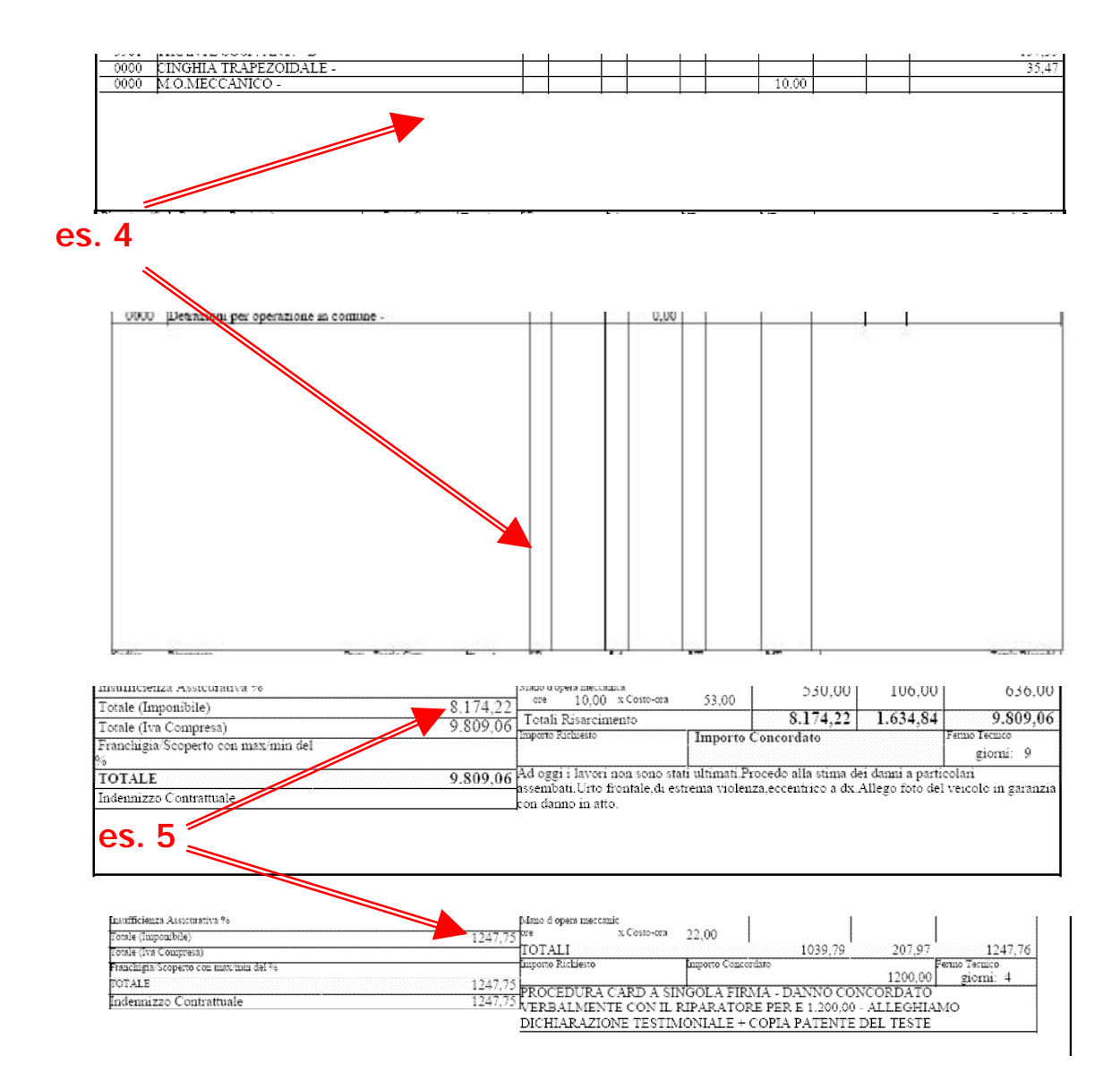

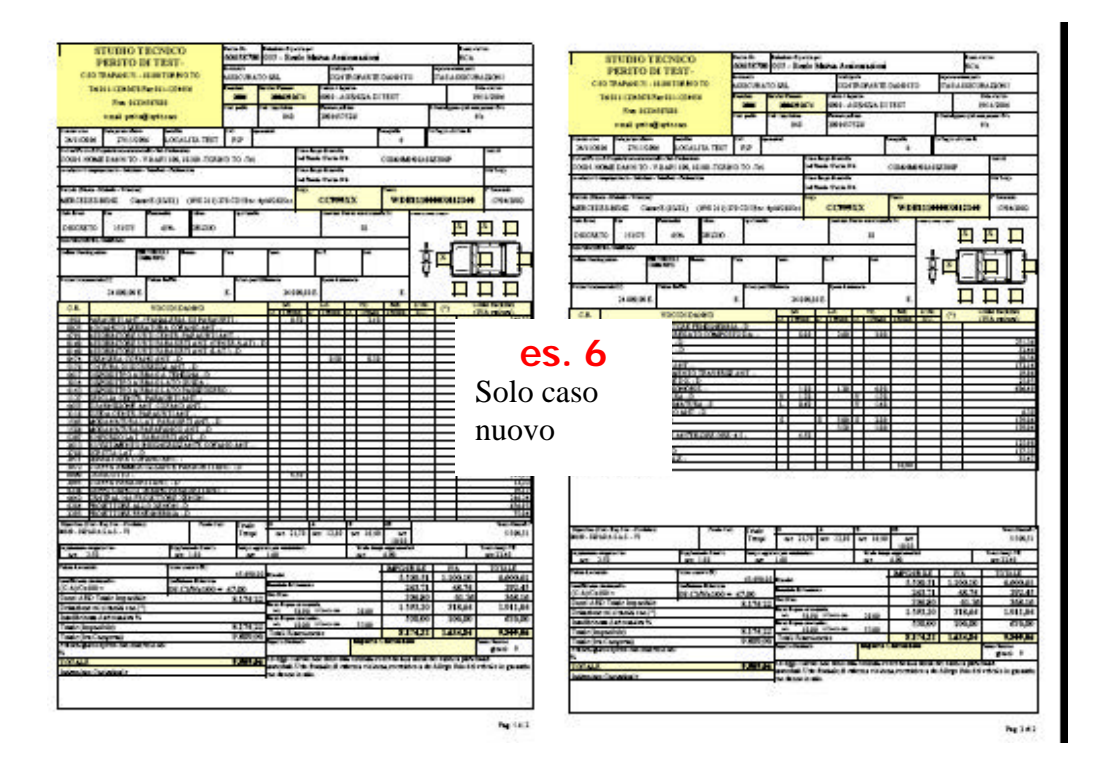